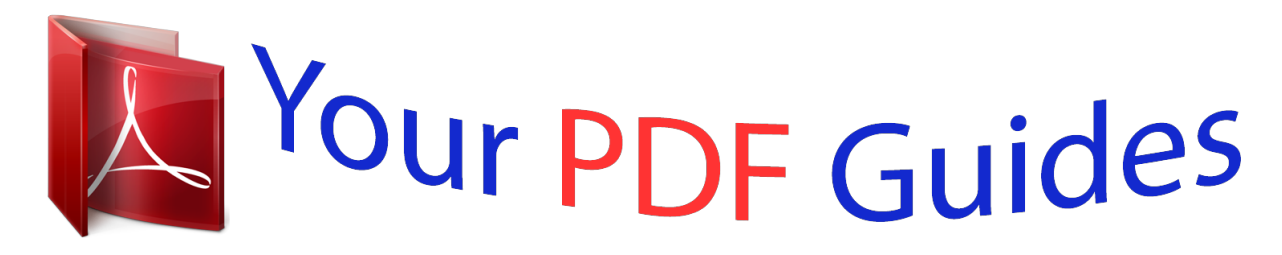

You can read the recommendations in the user guide, the technical guide or the installation guide for TRENDNET TEG-PCBUSR. You'll find the answers to all your questions on the TRENDNET TEG-PCBUSR in the user manual (information, specifications, safety advice, size, accessories, etc.). Detailed instructions for use are in the User's Guide.

> **User manual TRENDNET TEG-PCBUSR User guide TRENDNET TEG-PCBUSR Operating instructions TRENDNET TEG-PCBUSR Instructions for use TRENDNET TEG-PCBUSR Instruction manual TRENDNET TEG-PCBUSR**

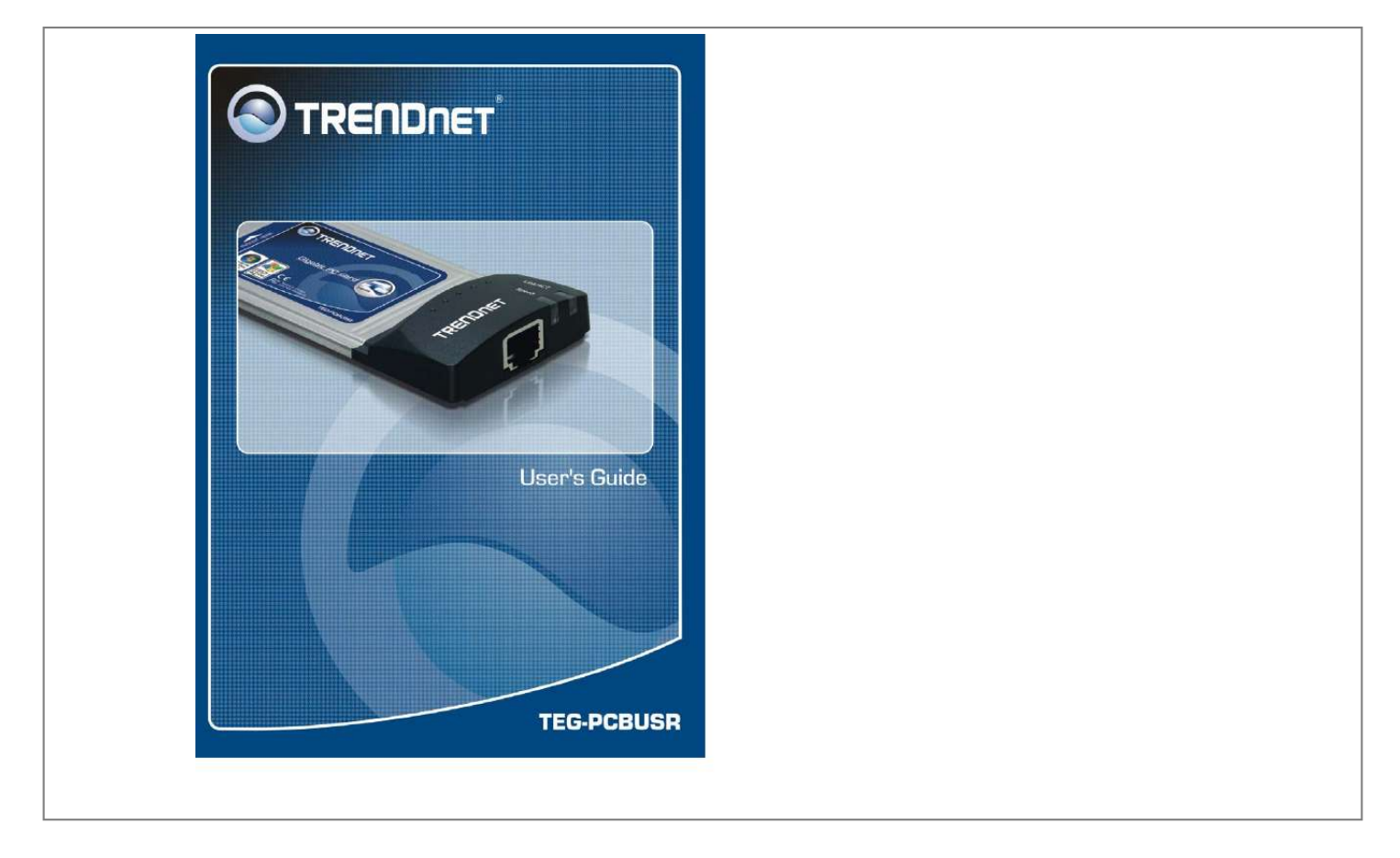

[You're reading an excerpt. Click here to read official TRENDNET](http://yourpdfguides.com/dref/3181733) [TEG-PCBUSR user guide](http://yourpdfguides.com/dref/3181733) <http://yourpdfguides.com/dref/3181733>

## *Manual abstract:*

*These limits are designed to provide reasonable protection against harmful interference when the equipment is operated in a commercial environment. This equipment generates, uses, and can radiate radio frequency energy and, if not installed and used in accordance with this user's guide, may cause harmful interference to radio communications. @@@@@@It requires no pre-installation setup -simply insert the PC Card into the computer's 32-bit CardBus slot. Summary of Features The 32-bit CardBus 10/100/1000Mbps Gigabit Ethernet PC Card provides the following features: Complies with IEEE 802.3 10BASE-T Ethernet standard Complies with IEEE 802.3u 100BASE-TX Fast Ethernet standard Complies with IEEE 802.3ab 1000BASE-T Gigabit Ethernet standard Complies with ANSI / IEEE 802.3 Auto-Negitiation standard Complies with 32-bit CardBus Standard Supports Crossover Detection & Auto-Correction Builtin Transmit/Reveive FIFO data buffer (8K/64K) No manual setup switches -- automatically configured by software Low power consumption Supported driver list: Microsoft Windows Vista (32/64bit) Microsoft Windows XP (32/64bit) Microsoft Windows 2000 / ME / 98SE Microsoft Network Client for DOS (NDIS 2 driver) NetWare Client for DOS (ODI driver) LED Indicators 1. Link/Activity (Link/ACT) This indicator lights green when the RJ-45 port is connected to a Ethernet network, if the indicator blinking green will be transmissing/received data to/from the Ethernet network. 2.*

*Link Speed Indicator (SPEED) The indicator lights green when the port is connected to 1000Mbps Gigabit Ethernet Network and the indicator lights amber* when the port is connected to 100Mbps Fast Ethernet Network. Otherwise, this indicator remains off when the port is connected to a 10Mbps Ethernet *Network. 1 2 Card Insertion and Removal Card Insertion Follow these steps to install the 32-bit 10/100/1000Mbps Gigabit Ethernet PC Card: CardBus [2]*

*Connect to the Network Media Simply plug one end of the cable (RJ-45 connector) into an available hub/switch port, and plug the other end (RJ-45 connector) into the RJ-45 port of your 32-bit CardBus 10/100/1000Mbps Gigabit Ethernet PC Card. [1] Insert the 32-bit CardBus 10/100/1000Mbps Gigabit Ethernet PC Card Find/select an available Type II or Type III 32-bit PC Card slot on your notebook's side or rear panel. Holding the 32-bit CardBus 10/100/1000Mbps Gigabit Ethernet PC Card with the LED indicator facing up then insert to the 32-bit PC Card slot.*

*Slide the 32-bit CardBus 10/100/1000Mbps Gigabit Ethernet PC Card all the way into the 32-bit PC Card slot until it reaches a firm stop. Card Removal Use the computer's PC Card Eject mechanism to unseat the 32-bit CardBus 10/100/1000Mbps Gigabit Ethernet PC Card from the computer's PC Card slot. The PC Card will then protrude from the PC Card slot and you can easily remove the PC Card by gripping its protruding end and withdrawing it from the PC Card receptacle. 3 4 Driver Installation Before you connect the 32-bit CardBus 10/100/1000Mbps Gigabit Ethernet PC Card to the network, you have to install the network driver first. The driver for each networking operating system is under a separate directory.*

*A HELPME.COM file under root directory lists the information and detailed installation procedure of all the available drivers. Card insertion as described in Chapter "Card Insertion and Removal" must be completed before you proceed with software installation. Diagnostic Utility for Windows This section will lead you to install the utility of the Gigabit LAN PC Card. Windows Utility Installation Insert the Driver & User's Guide CD-ROM to CD-Rom driver then install the software manually, go to your Windows Start menu and choose Run, type "D:\ Install98Se.exe" for Windows 98SE and Windows Me or "D:\ Install2kxp.exe" for Windows 2000 and XP in the dialog box and click OK, the install wizard will begin installing the software. Follow the install wizard instructions to complete the installation. @@Besides, the default value of start up launch is enabled. @@@@User can add or remove VLAN here.*

*Besides, user can change the VLAN ID of existing VLAN. Add: Click the Add button to specify the VLAN ID to this adapter. @@@@@@@@One can modify these parameters here. For Windows 98SE and ME, it needs to reboot to change the parameters. @@@@@@@@Click Modify button to confirm. @@@@To adjust the value, select a data size from the drop-down menu. Sizes are available from 2KB MTU to 7KB MTU. Select Disable if you want to disable the setting. Click Modify button to confirm. @@@@@@@@@@To configure this setting, select a combination of link speed and duplex mode from the drop-down menu, or 11 12 Offload Checksum the drop-down menu, and click Modify button to confirm.*

*Wake-On-Lan After Shutdown The Offload Checksum allows user to decrease CPU utilization by offloading the task of CPU to the network adapter. To configure this setting, select a value from the drop-down menu and click Modify button to confirm. You can modify the value to Rx Checksum, Tx Checksum, Tx/ Rx Checksum, or Disable. Offload TCP\_LargeSend The Wake-On-Lan after Shutdown allows user to remotely power on and manage your computer. To configure this setting, select Disable or Enable from the drop-down menu and click Modify button to confirm.*

*The Offload TCP\_LargeSend allows user to reduce CPU workload by dividing large buffers into small ones. To configure this setting, select Disable or Enable from 13 14 Diagnostic Statistics This section provides user to diagnostic the Register, EEPROM, Loopback of adapter yourself, checked the test items then click Start Test button to start the diagnostic process. If got the Fail record, please contact your vendor. The section shows you the result of a single test run. This section displays the real-time statistic information of the selected network adapter's Throughput, Packet, and Error statistics.*

*Cable User can check the "Repeat" option then it will continue test until user press the "Stop Test". This section displays the cable connection information of the selected network adapter. It shows the length and status of the Cable connecting between two Gigabit Ethernet Adapters. 15 16 Wake On LAN Technical Specifications General Standards IEEE 802.3 10BASE-T Ethernet IEEE 802.3u 100BASE-TX Fast Ethernet IEEE 802.3ab 1000BASE-T Gigabit Ethernet ANSI/IEEE Auto-Negotiation 32-bit CardBus PC Card This section allows user to wake up remote computer by Ethernet Address, IP Address or NetBIOS Name through selected network adapter. To Wake up a remote computer that is in Standby, Hibernate or Shutdown mode, user can choose three methods to do it. @@key in Ethernet Address: 123456ABCDEF). Or choose "IP Address" and key in the IP Address (e.*

*g. key in IP Address: 192.168.10.10). @@@@3,4,5 100BASE-TX: 2-Pair UTP/STP Cat. 5 1000BASE-T: 4-pair UTP/STP Cat.*

[You're reading an excerpt. Click here to read official TRENDNET](http://yourpdfguides.com/dref/3181733) [TEG-PCBUSR user guide](http://yourpdfguides.com/dref/3181733)

<http://yourpdfguides.com/dref/3181733>

 *5e, 6 Physical and Environmental Temperature Humidity EMI: Operating: 0° ~ 40° C, Storage: -10° ~ 70° C Operating: 10% ~ 90%, Storage: 5% ~ 90% FCC Class B, CE Mark B, VCCI-B 17 18 Limited Warranty TRENDnet warrants its products against defects in material and workmanship, under normal use and service, for the following lengths of time from the date of purchase. TEG-PCBUSR 5 Years Warranty If a product does not operate as warranted above during the applicable warranty period, TRENDnet shall, at its option and expense, repair the defective product or part, deliver to customer an equivalent product or part to replace the defective item, or refund to customer the purchase price paid for the defective product. All products that are replaced will become the property of TRENDnet. Replacement products may be n.*

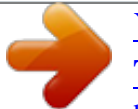

[You're reading an excerpt. Click here to read official TRENDNET](http://yourpdfguides.com/dref/3181733) [TEG-PCBUSR user guide](http://yourpdfguides.com/dref/3181733) <http://yourpdfguides.com/dref/3181733>